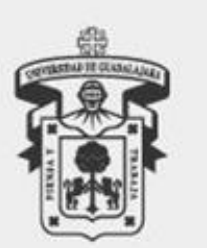

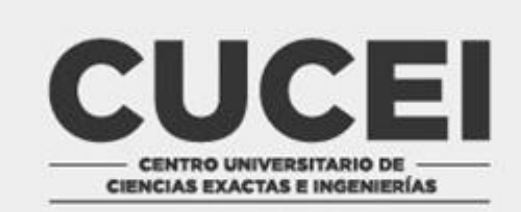

## PARA PUBLICAR EN REDES SOCIALES

- 1. Llena el formulario que aparece en esta página para hacer la petición formal.
- 2. Envía un correo a [difusion.uvinc@gmail.com](mailto:difusión.uvinc@gmail.com)
- 3. En el correo debe indicar nombre de la empresa y nombre de la vacante registrada en el formulario.
- 4. El banner para una mejor resolución debe contener preferentemente las medidas 1200X1200 MPX en formato JPG o PGN.
- 5. La vacante debe contener lo siguiente:

>>>>>

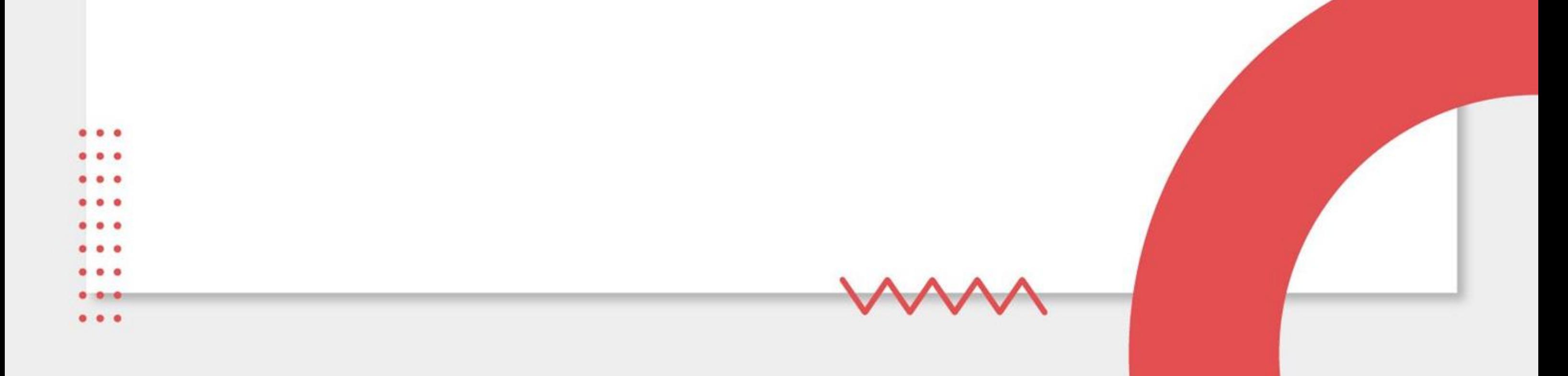

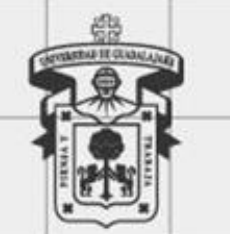

+

</script

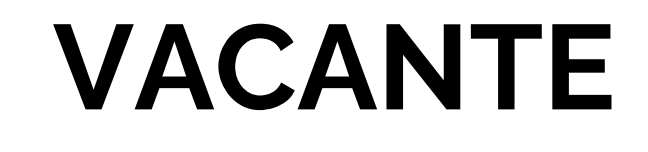

- Nombre o logo de la empresa
- Puesto

**CENTRO UNIVERSITARIO D CIENCIAS EXACTAS E INGENIERÍA** 

- Carrera solicitada
- Requisitos
- Prestaciones
- Contacto a donde postularse
- Nota: la imagen es formato libre.

To  $\circ$  $\circ$  $\overline{O}$  $\circ$ 

O

 $\circ$ 

 $\circ$ 

 $\circ$ 

 $\circ$ 

 $\overline{O}$ 

Ō

 $\circ$ 

 $\circ$ 

O

 $\circ$ 

O

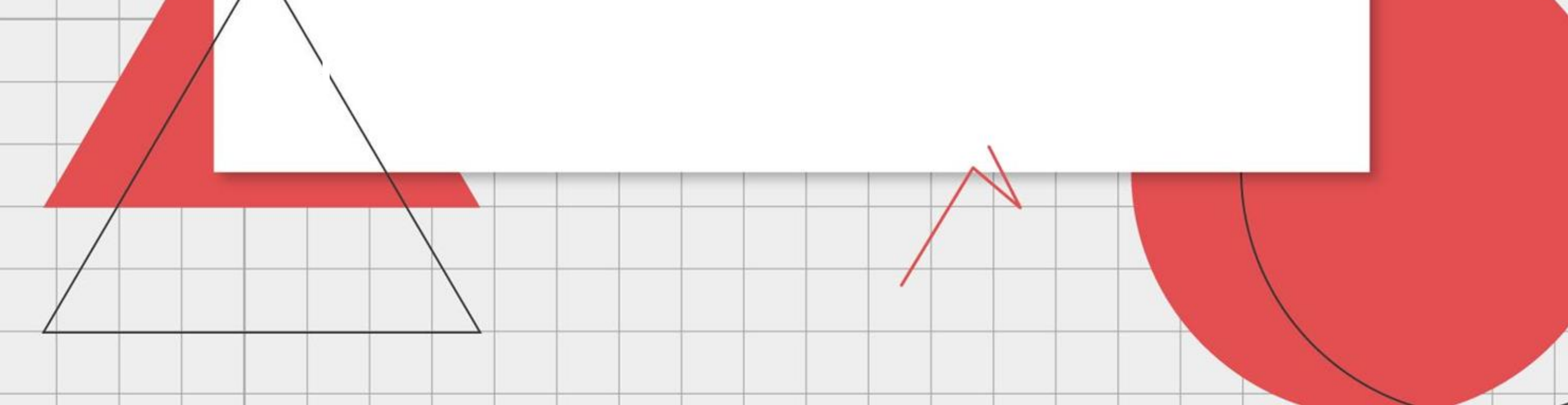